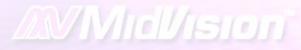

# Managing Change Across Complex WebSphere Enterprise Environments

David Sayers
Richard Bettison

# Objective

- Environment provision
- Introduce change into environments
- Consistent process for code deployments
- Comparison between environments
- Comparing and environment overtime
- Who, what, when?
- Self contained "super archive" that contains all code, scripts and configuration to provision an entire environment
- Efficiencies through self-service
- Speeding up the software development life-cycle
- Start to view middleware components more as commodities

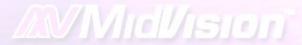

# Scope of seminar

- Version Control System
  - Development area
  - o Release area
- Common approach to versioning
- Build Process
- Build Package (input to deployment process)
- Environment Provisioning and Deployment Process

## Version Control – Development area

- Development area contains all the source code
- Developers and administration team have access to source
- Application build.xml reside here

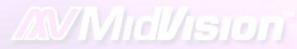

# Sample Development area

Salesapp\_dev\

\applicationEARs

\database

\source

#### Version Control – Release Area

- Release area contains all the scripts and properties files used for deployment.
- Only administration team have edit access. Developers can view content.
- Shared resources are symlinks (in ClearCase / svn) or IVY Repository if using ANT or in POM.xml if Maven2

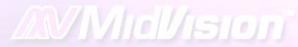

# Sample Release area

Saleapp\_release

\j2ee

\html

\mq

\scripts

\clients

#### How does the VCS relate to the build process?

- Build process is inextricably linked to standards in place in version control system
- Developer work on the team stream(s)
- Developer delivers to the build stream
- Build initially on build stream. Successful builds are delivered to the integration stream
- Re-built on integration stream
- Ensures only successful builds are done on the integration stream
- Build package is the output from Integration Stream
- Integration stream is baselined
- Baseline is then recommended

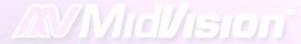

# Sample Development Area

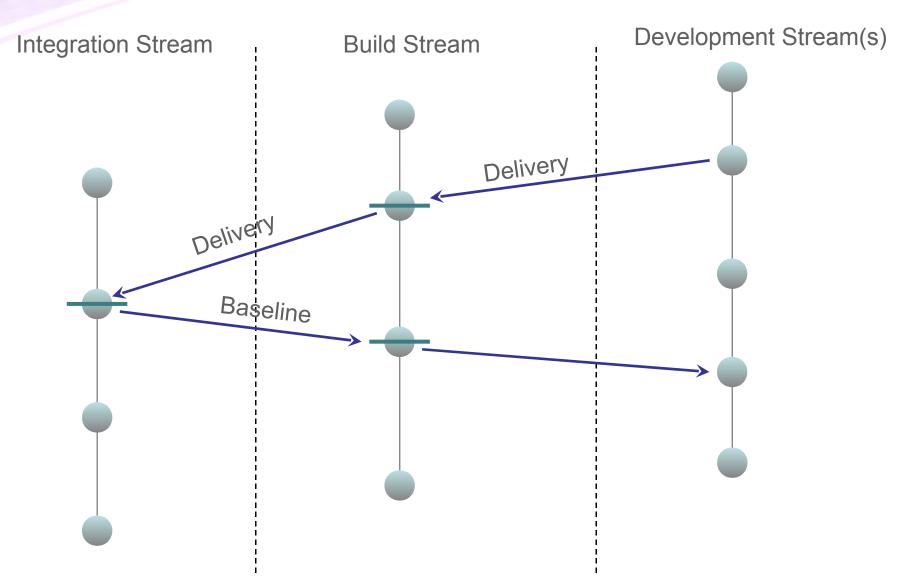

#### **Build Process #1**

Generic build framework of re-usable components to perform all common tasks:

- buildJar
- buildWar
- buildEjb
- buildPortlet
- buildBusinessProcess
- buildEar

#### **Build Process #2**

- Application teams create and application specific build.xml file that calls generic build targets
- Example xml
  - o buildJar
  - o buildJar
  - o buildWar
  - o buildEar

#### Build a JAR file

```
<target name="doCustomerBSJava_Project" depends="init,</pre>
 generateFoundationJXS" description="Builds all the java code">
    <ant antfile="${GENERICBUILD}" target="buildJar">
        {dir.java.src}/CustomerBS/src"/>
        operty name="workingDir.lib" value="$
 {workingDir}/lib/${project.staging}/lib"/>
    </ant>
 </target>
```

#### Build a WAR file

```
<target name="buildWar_ProjectPortal" depends="init" description="Build
  Project Portal War file">
     <ant antfile="${GENERICBUILD}" target="buildWar">
           property name="component" value="ProjectPortalWeb"/>
           {dir.web.src}/ProjectPortalWeb/src"/>
           coperty name="include" value="**/*"/>
           property name="sourceDir.meta" value="$
  {dir.web.src}/ProjectPortalWeb/WebContent"/>
           {classpathWAR}'"/>
           conting Dir value = "${working Dir}"/>
     </ant>
  </target>
```

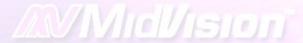

#### Build an EAR file

```
<ant antfile="${GENERICBUILD}" target="buildEar">
            {application.name}" />
            {application.name}"'/>
            coperty name="include" value="" />
            property name="excludeJars" value="" />
            property name="sourceDir.meta" value="${dir.ear.src}/$
  {application.name}/META-INF" />
            META-INF" />
            property name="project" value="${project}" />
            property name="component" value="projectapplication" />
            classpath" value="${classpath}" />
            coperty name="workingDir" value="${workingDir}" />
</ant>
```

#### Build Process – benefits #1

- Can change the implementation of Generic Build and ALL application teams start using this without having to make any changes
- Can add additional components to Generic Build process that are immediately available to all application teams
  - E.g.: Recently added Agitar for code coverage.
- Enforce standard use of libraries: log4j, jms, oracle, etc.

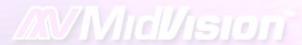

#### Build Process – benefits #2

- Application teams can still implement custom build components if required
- Output of the build process is a the deployment "Build Package"
- Optionally developers can own the build process and abide by a contract to provide Build Package in a specific format

## Versioning

- Baseline / label in version control system should be the only version required
- Standard approach
  - MAJOR.MINOR.BUILD
  - o e.g. 03.02.001
- Common approach to versioning allows you think your version control system, deployment and runtime infrastructure

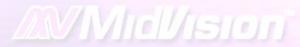

# Versioning

#### Version used as an identifier in:

- Version Control System
- MANIFEST.MF
- Build package (super archive containing code and deployment scripts / properties)
- Deployment tool
- Use of J2EE standard tags in MANIFEST (Application-Version) the version is displayed in SystemOut

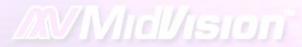

#### **Audit**

# Typically audit is carried out backwards – starting at runtime environment

- Check version of deployed code in SystemOut
- Check deployment audit logs to see who / when deployment happened
- May also want to code has been promoted through the environments correctly
- Finally, may also want to perform some analysis on version control system i.e. what is the difference between this version of code and a previous one

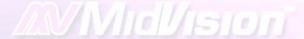

## **Example Audit**

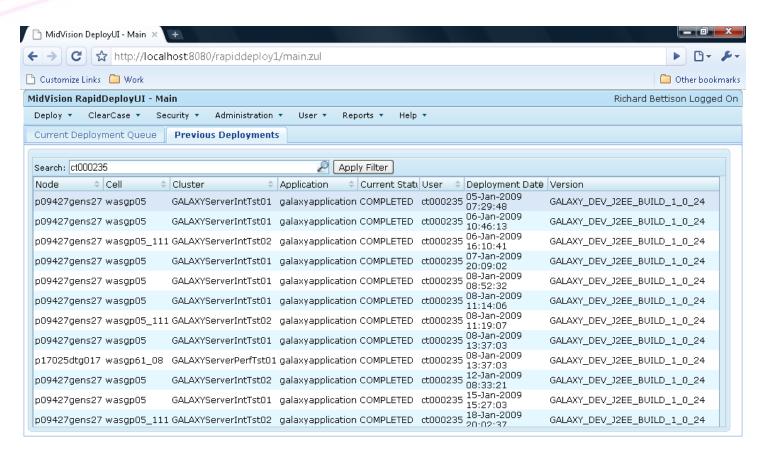

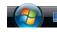

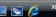

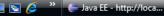

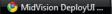

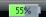

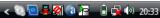

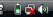

## **Build Package**

- So far we have focused on standard java / j2ee modules
- Build Package is a superset of multiple j2ee modules along with ALL the scripts and properties that allow you to provision, configure and deploy to specific target environments
- Build Package is the output from an application build.xml plus the contents of the release area
- The combined package is base-lined, zipped or tarred (depending on target) to provide a self-contained archive that will provision an entire runtime environment (clusters, web server, virtualhosts, datasource, QCF, Queue destination, QMGR's, Queues, Topics, etc.) and installs code

#### Creating the Build Package

```
dev_area \ application EARS
 \ database(s)
 \ source
```

```
release_area \ html
\ J2EE
\ clients
```

BUILD PACKAGE

SALESAPP\_BUILD\_01\_02\_003.tar

Baseline File: SALESAPP\_BUILD\_01\_02\_003

## Deployment Process

- The input to the deployment process is the build package
- Self-contained archive that can be deployed to any target environment. Only pre-requisite is a binary install of target runtime (DM, nodeagents, MQ, IHS, etc.)
- Build Package is pushed to local DM, unpacked and installed using the scripts, utilities and properties contained in the Build Package (no scripts are required locally)

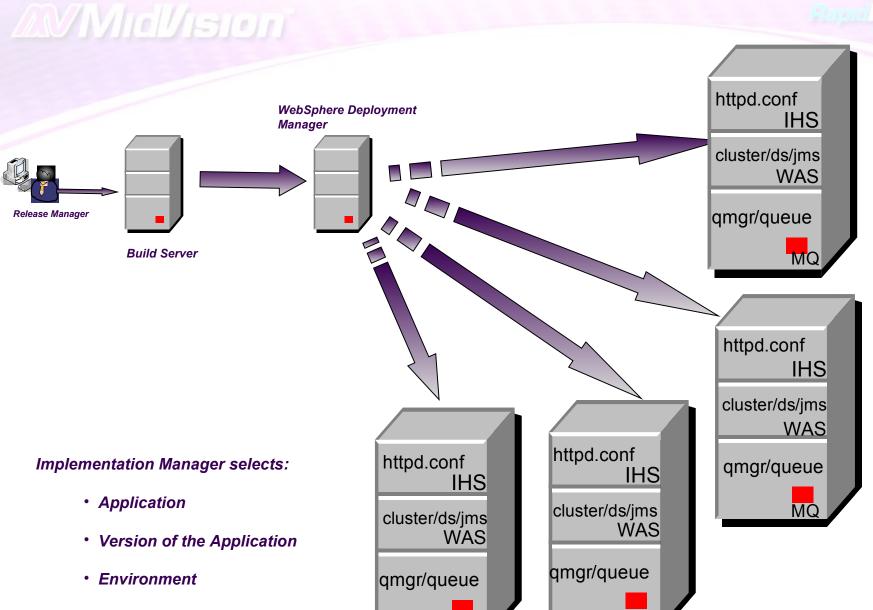

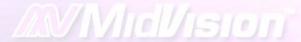

## Example deployment tool

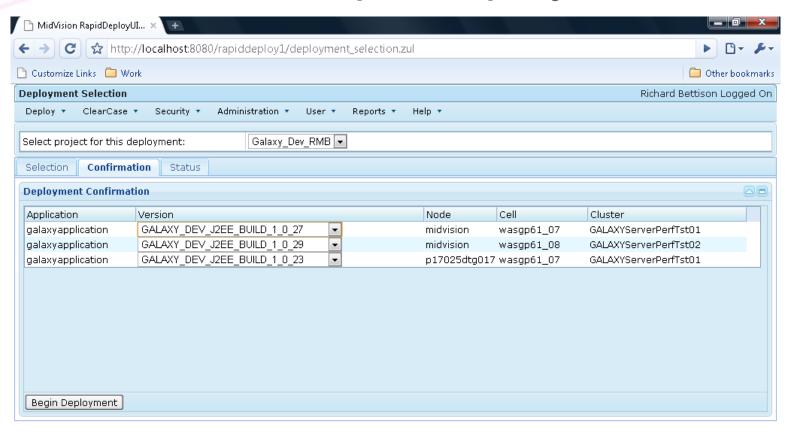

# Deploy Process is Application Centric

- Application central point for all configuration (clusters, datasource, qcf's, QMGR's, Queues, Web Servers, etc.)
- Each application has a single or group of properties file for each technology it installs
- Binary runtimes need to be installed. ALL other configuration is encapsulated in Build Package
- Need to cater for share components, such as MQ, cell scope resources i.e.URL Providers, etc.

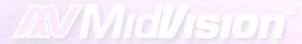

## **Deploy Process**

#### Install is split into three parts:

- Pre-install
  - O Set flag file on web server to bring service offline
  - O After application has quiesced stop middleware components
- Install
  - Load reference data
  - Configure WebSphere Application Server and install EAR
  - O Deploy HTTP configuration and static content
  - Deployment MQ config. QMGR, Queues, Topics, etc.
- Post install
  - Start middleware components
  - o Running post-install unit tests
  - Remove LB flags on web server

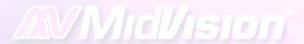

# Deploy Process - Properties files

deplomentNodeHost.CellName.ClusterName.Application.py deplomentNodeHost.CellName.ClusterName.Application.mg deplomentNodeHost.CellName.ClusterName.Application.props deplomentNodeHost.CellName.ClusterName.Application.ibmihs deplomentNodeHost.CellName.ClusterName.Application.WebServer1.webconf deplomentNodeHost.CellName.ClusterName.Application.WebServer2.webconf deplomentNodeHost.CellName.ClusterName.Application.clients (J2EE Client) deplomentNodeHost.CellName.ClusterName.Application.dtd deplomentNodeHost.CellName.ClusterName.Application.cdm

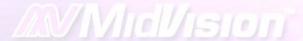

#### Deploy Process – properties sample #1

```
# General Variables
appName
                                                            = "SalesApplication"
                                                            = "1"
appVersion
                                                            = SysInt01
envIndentifier
portIndentifier
                                                            = 190
#-----
# Application Server Related Variables
                                                            = "SalesCluster" + envIndentifier
serverName
serverNode
                                                            = "PrimaryAppServerNode"
cookieName
                                                            = "JSESSIONID"
threadPoolMinSize
                                                            = 10
threadPoolMaxSize
                                                            = 50
minJVMHeapSize
                                                            = 512
maxJVMHeapSize
                                                            = 1024
# Note: This need to match the node name given during installation of Deployment Manager.
sslTransportSettingNodeName = nodeName
# Can be removed at a later point of time. Is not used at this moment #
# The state of the cluster or appserver after a restart of WebSphere
                                                            = "running"
nodeRestartState
sleepForInstallDuration
                                                            = 600
restartServerAfterInstall
                                                            = "true"
forceSleepForInstall
                                                            = "false"
# Logging related settings
maxLogFileCount
                                                            = 5
logRolloverSize
                                             = 2
```

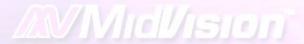

### Deploy Process – properties sample #2

| # Server security settings<br>asSecurityEnabled<br>asSecurityAppEnabled                                                                                                    | = "false"<br>= "false"                                                                                     |
|----------------------------------------------------------------------------------------------------|----------------------------------------------------------------------------------------------------|
| # Transaction settings<br>asTransactionLifetimeTimeout<br>asTransactionClientInactivityTimeout                                                                                                    | = 5<br>= 5                                                                                                 |
| WC_defaulthost_port WC_defaulthost_secure_port BOOTSTRAP_ADDRESS_port SOAP_CONNECTOR_ADDRESS_port SIB_ENDPOINT_ADDRESS_port SIB_ENDPOINT_SECURE_ADDRESS_port SIB_MQ_ENDPOINT_ADDRESS_port SIB_MQ_ENDPOINT_SECURE_ADDRESS_port SIP_DEFAULTHOST_port SIP_DEFAULTHOST_SECURE_port | = 10190<br>= 11190<br>= 12190<br>= 13190<br>= 14190<br>= 15190<br>= 16190<br>= 17190<br>= 18190<br>= 19190 |
| # httpServerNosecureTransportPortNo httpsCSSSprayerSecureTransportPort                                                                                                    | = 80<br>= 443                                                                                              |

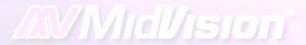

# Cascading properties

wsadmin.sh —f genericWASFunctions.py —profile profileDefaults.py —profile project.py —profile deplomentNodeHost.CellName.ClusterName.Application.py

### Wsadmin Taskinfo function

- Wsadmin function to describe resource mappings in ear file:
- Example: AdminApp.taskInfo(earLocation, "MapResRefToEJB")
- Abstracted to script to display all mappings
- Jacl format: displayMappings.sh-displayJaclMappings <ear file>
- Jython format: displayMappings.sh displayJythonMappings <ear file>

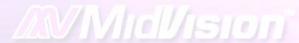

# Resource reference mapping 1 – Map EJB references to their resources

```
Extract from Python properties file showing mapping EJB references to resources via JNDI. |this is also output format from wasadmin.sh –displayJythonMappngs
# Resource 1: Map Resource References to EJB Resources
#
# Fields:- Module:EJB:URI:Resource Reference:Resource type:Target Resource JNDI
     Name:Login configuration name:Properties:
#
res1 1 = ["ProjectPortalWeb", "", "ProjectPortalWeb.war,WEB-INF/web.xml",
     "dmap/UIConfigCache", "com.ibm.websphere.cache.DistributedMap", "cache/ui_config_IBANK_IntTst02", "", ""]
res1_2 = ["ProjectPortalWeb", "", "ProjectPortalWeb.war,WEB-INF/web.xml", "FinancialTransactionProcessingWS", "java.net.URL",
     "url/FinancialTransactionProcessingWS IBANK IntTst02", "", ""]
res1_3 = ["ProjectPortalWeb", "", "ProjectPortalWeb.war,WEB-INF/web.xml", "AccountWS", "java.net.URL", "jdbc/Account_IBANK_IntTst02", "", ""]
```

#### Resource reference mapping 2 – Define resources

Python properties file extract showing two URL provider definitions.

```
# URL Provider 1 and URL Resource Related Variables
urlpName 1 = "urlProvider IBANK IntTst02"
urlpStreamHandlerClassName_1 = "unused"
urlpProtocol 1 = "unused"
urlpScope 1 = "cell"
urlName_1 = "FinancialTransactionProcessingWS_IBANK_IntTst02"
urlJNDIName_1 = "url/"+urlName_1
urlDestination 1 = "http://10.200.142.55:97/PaymentProcessingServiceSO"
# URL Provider 2 and URL Resource Related Variables
urlpName_2 = "urlProvider_IBANK_IntTst02"
urlpStreamHandlerClassName 2 = "unused"
urlpProtocol 2 = "unused"
urlpScope 2 = "cell"
urlName 2 = "Account IBANK IntTst02"
urlJNDIName 2 = "url/"+urlName 2
urlDestination 2 = "http://10.160.74.63:96/Account"
```

### **Environment Comparison / Cloning**

- Comparison between environments
- Comparison of the same environment over time
- Provision environments from templates
- Environment cloning:
  - Deployment Manager host and CellName
  - Environment identifier SysTst01, IntTst01, etc.
  - o Ports, ClusterName
  - Backend resources JDBC, JMS, URL Providers
  - o Memory, Pool sizes, Number of AppServers, etc.

## Challenges

- Tools need to be comprehensive i.e. WebShere deployment process needs to cater for ALL your environments requirements
- Up front investment required
- Maintenance can be expensive
- New versions and products need to be incorporated quickly
- Can become reliant on a small number of individuals

# Methodology #1

- Encapsulation of code, scripts / utilities and properties into a single zip or tar
- Can be applied across a broad range of technologies
  - WebSphere using jython
  - o MQ using mqsc
  - o IBM IHS using shell
  - o Portal using jython and XMLAccess
  - WebSphere Datapower using xmi

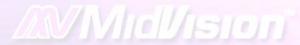

# Methodology #2

#### Can be applied to many third party applications

- Chordiant
- BusinessObjects
- Group1 Doc1
- PegaRules

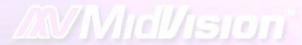

# Bringing it all together

- Weekly rebuilds of test environments
- Code and configuration baselined together
- rollback will revert Code and configuration
- Disaster recovery
- Re-building / migrations
- Environment comparison i.e. dev1 and dev2
- Comparing environments over time

# Bringing it all together

- Code and configuration baselined together
- Environments provisioned if they don't exist
- Configuration introduced into environments
- Rollback will revert Code and configuration
- Disaster recovery
- Re-building / migrations / cloning
- Environment comparison i.e. dev1 and dev2
- Comparing environments over time
- Weekly rebuilds of test environments
- Full audit of code and configuration changes

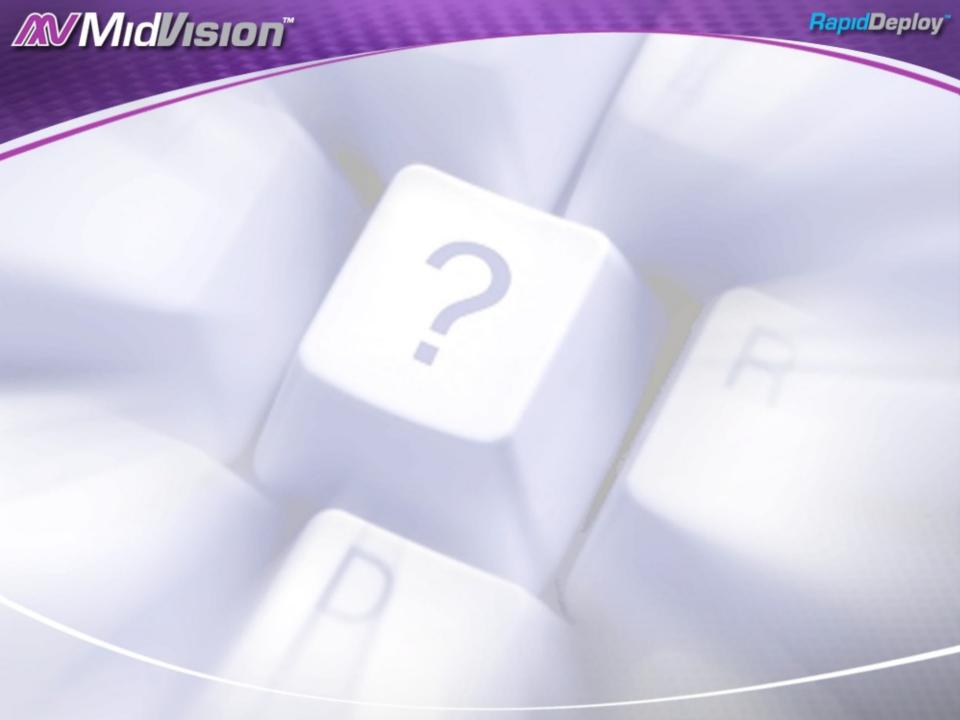